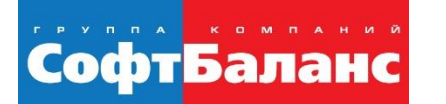

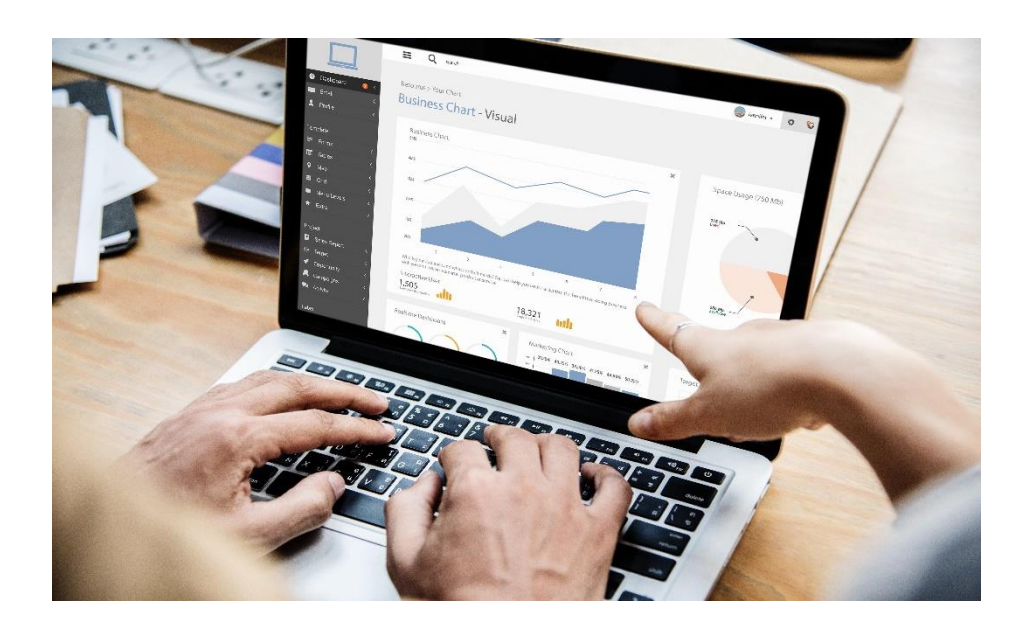

#### **Наталия Далецкая**

Руководитель проектов, Департамент корпоративных проектов ГК «СофтБаланс»

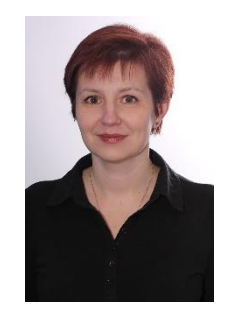

**[ignatova@softbalance.ru](mailto:ignatova@softbalance.ru)** +7 (812) 325-44-00 **[sb-vnedr.ru](http://sb-vnedr.ru/)**

### **Системный подход к анализу финансово-хозяйственной деятельности**

Анализ деятельности компании в 1С:ERP

Шаг 1 Цель

СофтБаланс

- Инструмент оценки  $\odot$ достижения целей: мониторинг и анализ деятельности показателей
- Стратегия и оценка  $\odot$ достижения целей

Шаг 2 Показатели и анализ

- $\odot$ Управленческие отчеты
- Конструктор отчетности:  $\odot$ бюджетные отчеты
- План-фактный анализ  $\odot$

Шаг 3 Оперативная деятельность

- Оперативная отчетность  $\odot$ 
	- Отчеты по закупкам
	- Отчеты по продажам  $\bigcirc$
	- Производственные отчеты
	- Универсальный отчет
- $\odot$ Детализация анализа: функциональные отделы

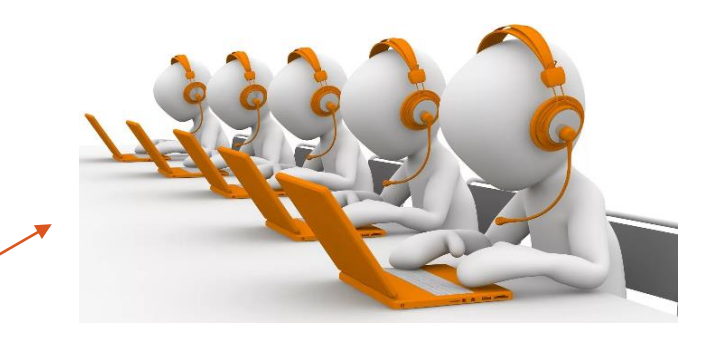

### **Инструмент: Монитор и анализ деятельности предприятия**

#### Неограниченное количество целевых показателей

Расшифровка показателей с детализацией до отдельных хозяйственных операций

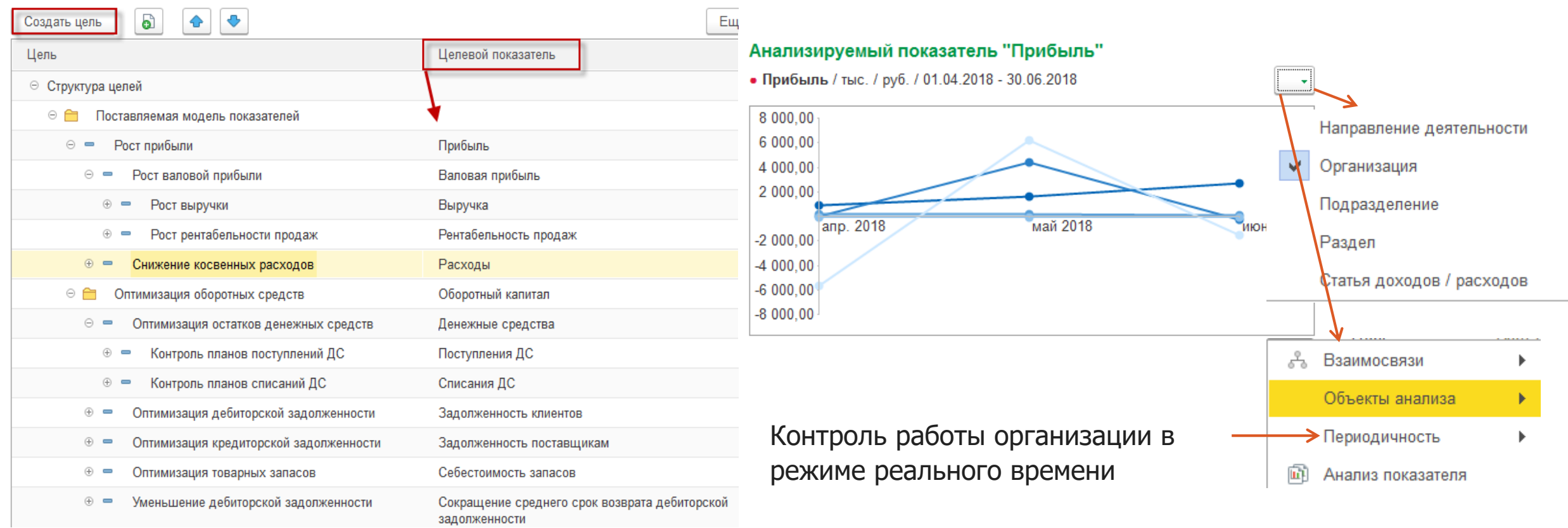

#### **Шаг 1. Определите цели и объекты анализа деятельности предприятия**

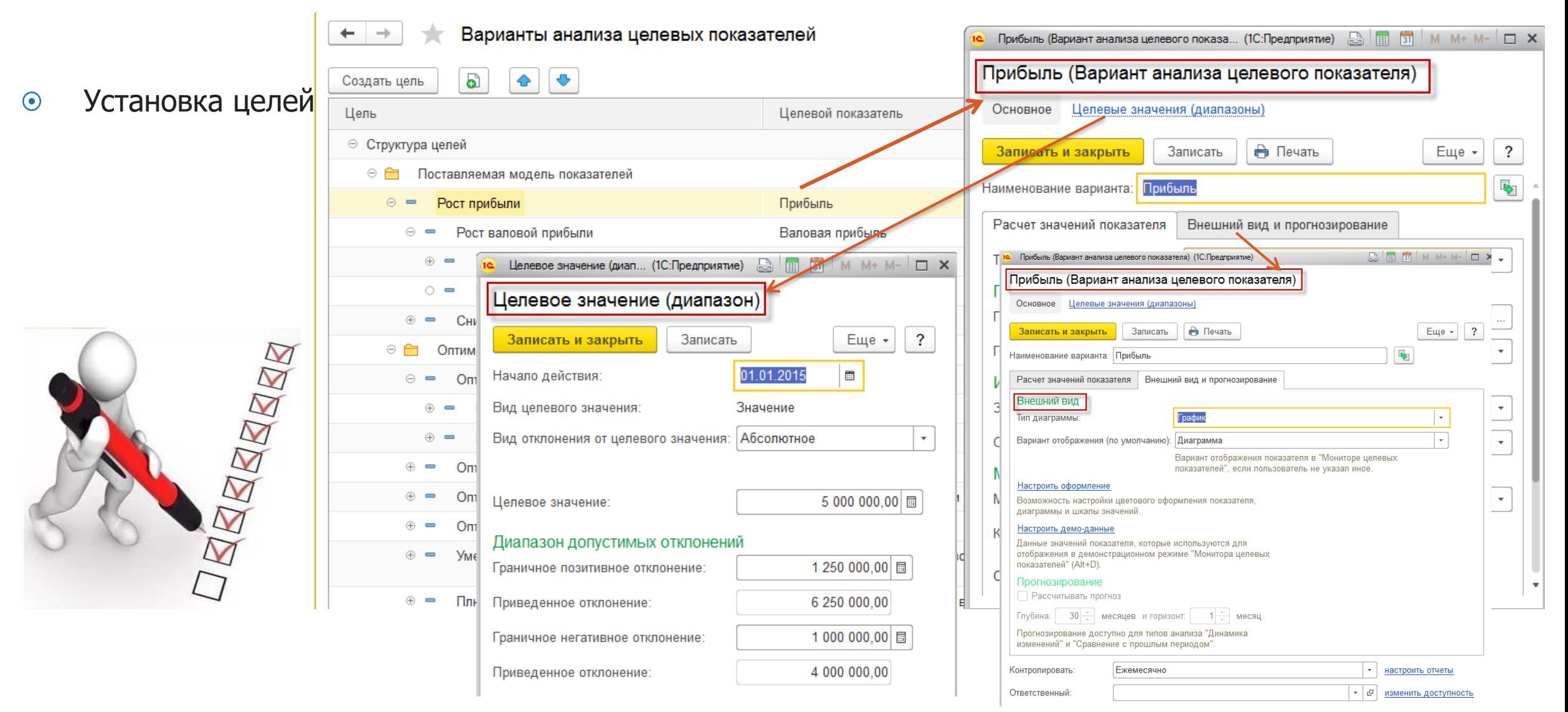

СофтБаланс

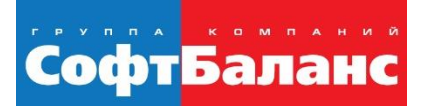

## **Постановка цели: увеличение прибыли за счет снижения косвенных расходов**

- Важно зафиксировать ситуацию «здесь и сейчас»  $\bigodot$
- Определить долю для объекта
- Детализировать анализ  $\bigodot$
- Назначить ответственного $\odot$

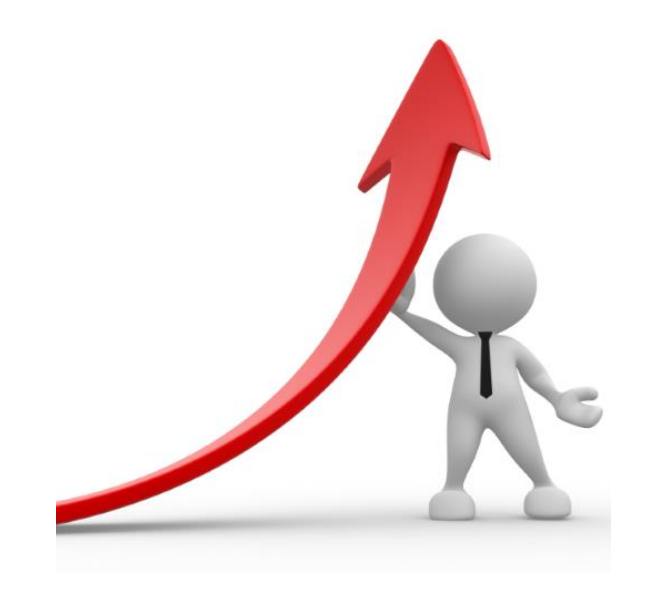

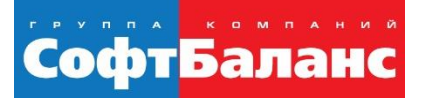

### **Постановка цели: увеличение прибыли за счет снижения косвенных расходов**

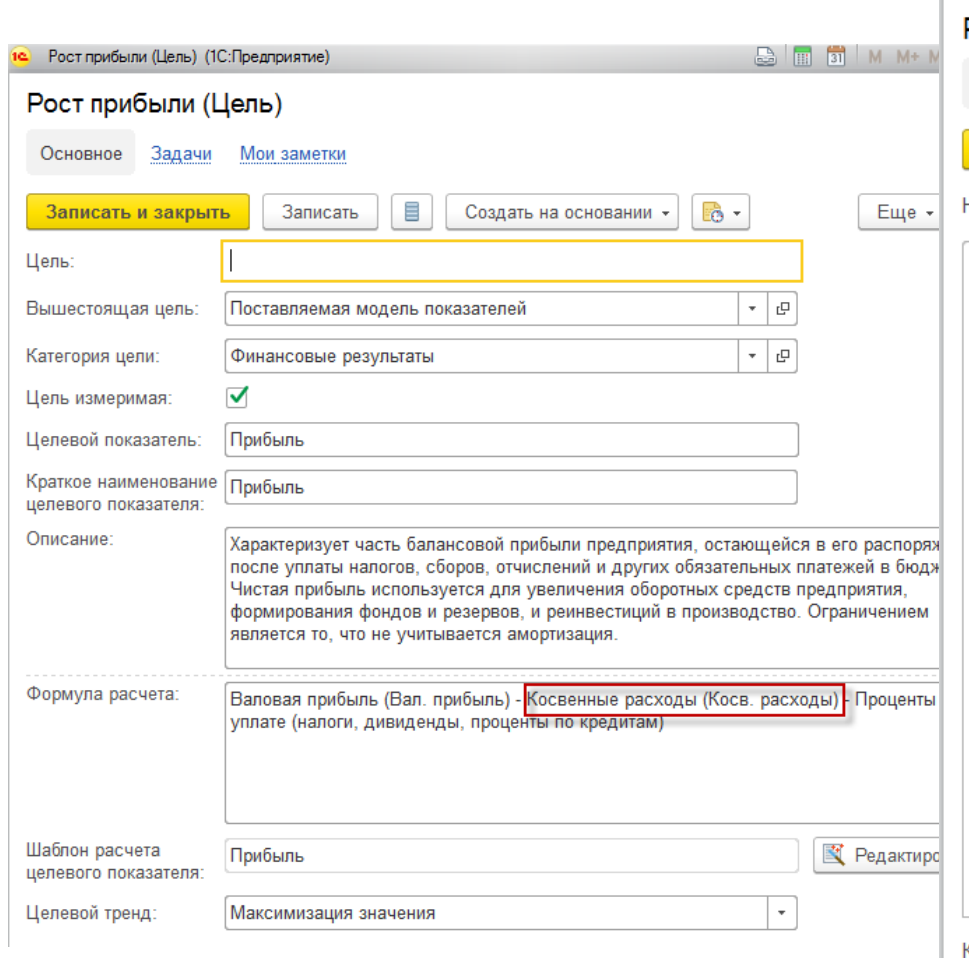

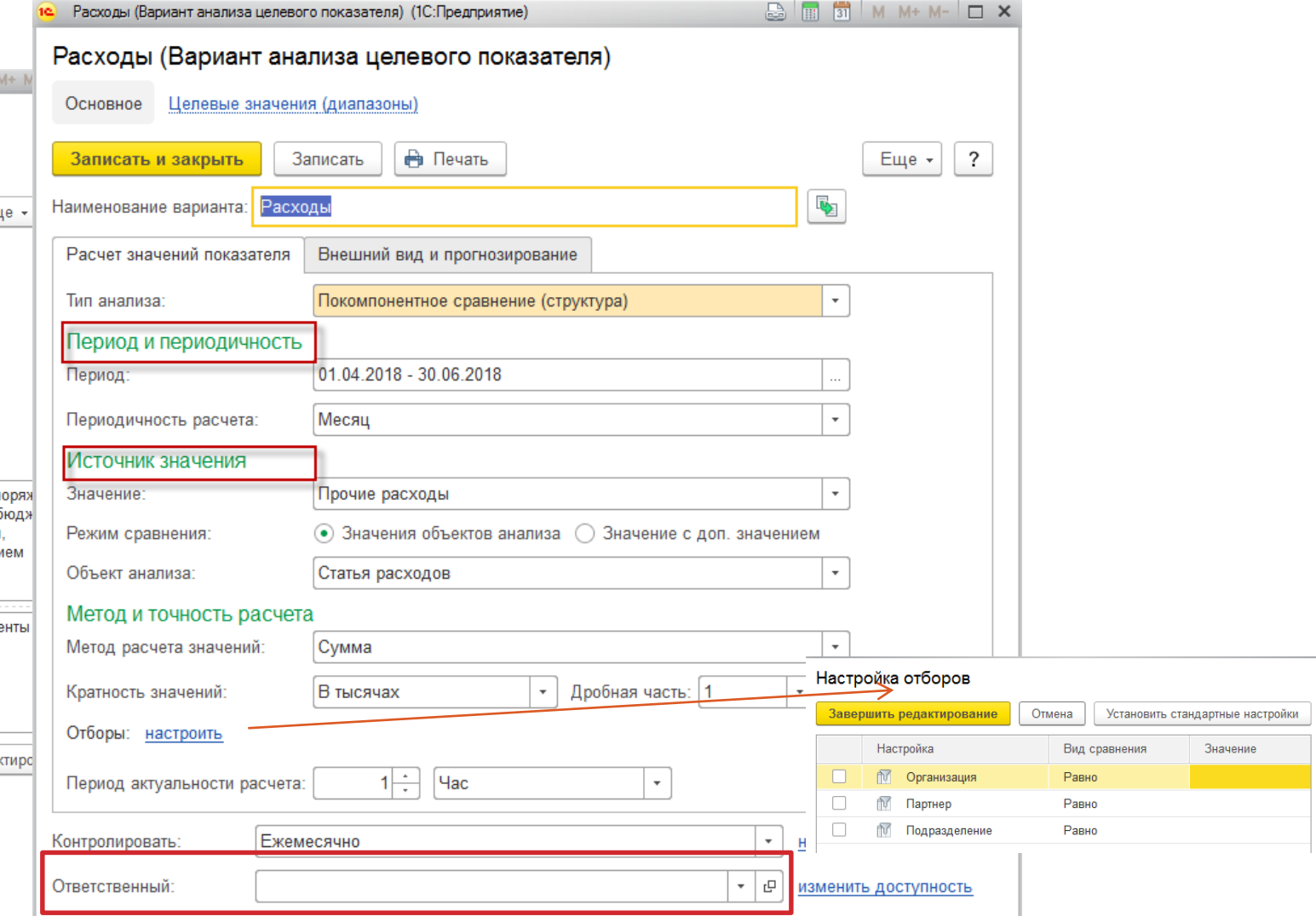

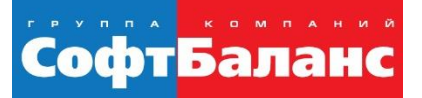

## **Контроль достижения цели: управленческий монитор**

#### Анализируемый показатель "Прибыль"

• Прибыль / тыс. / руб. / 01.04.2018 - 30.06.2018 8 000 00 6 000.00 4 000.00 2 000,00 май 2018 июнь 2018 апр. 2018  $-2000.00$  $-4000,00$  $-6000,00$  $-8000,00$ 

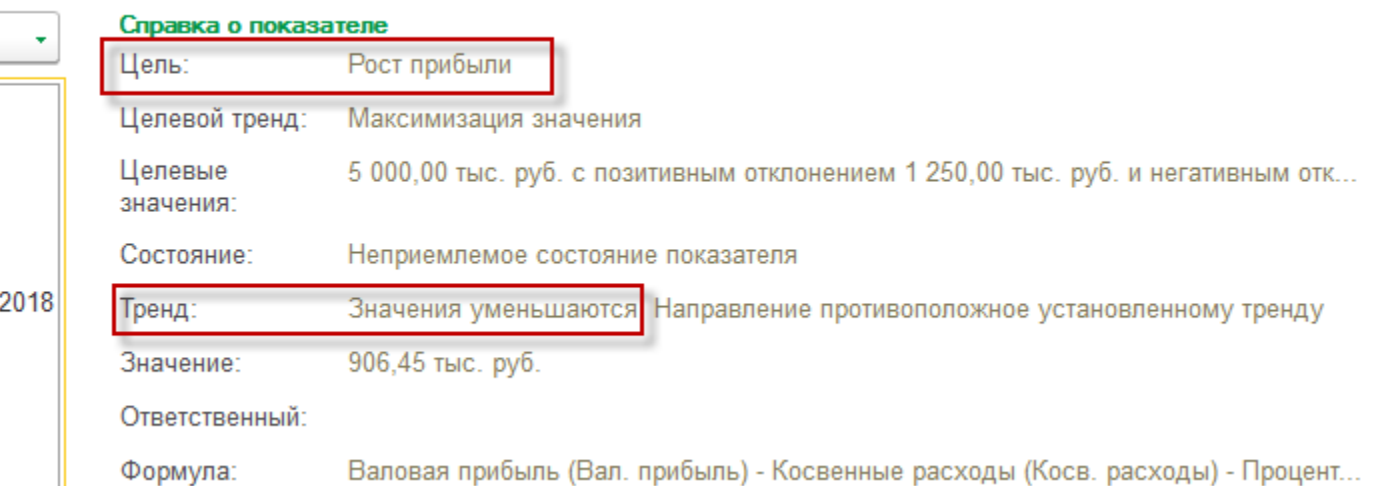

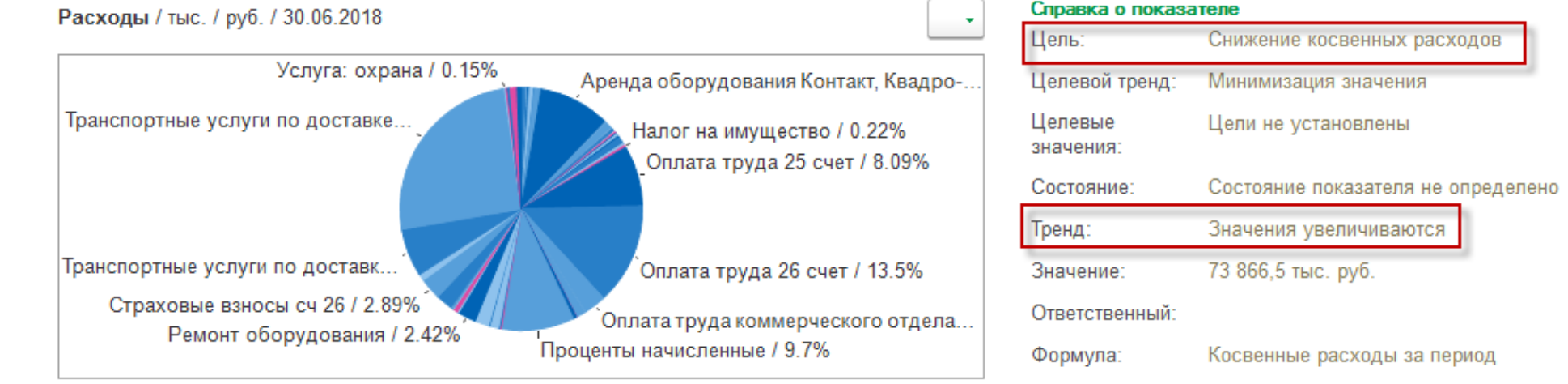

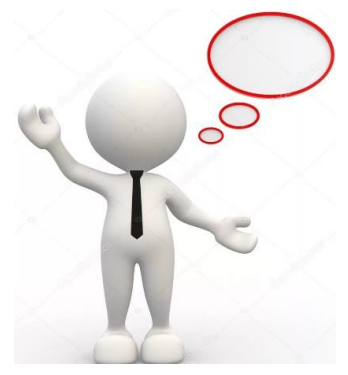

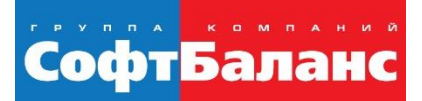

# **Шаг 2. Отчеты по финансовому результату**

#### Управленческие  $\bigodot$ отчеты :

Доходы  $\bigcirc$ расходы предприятия

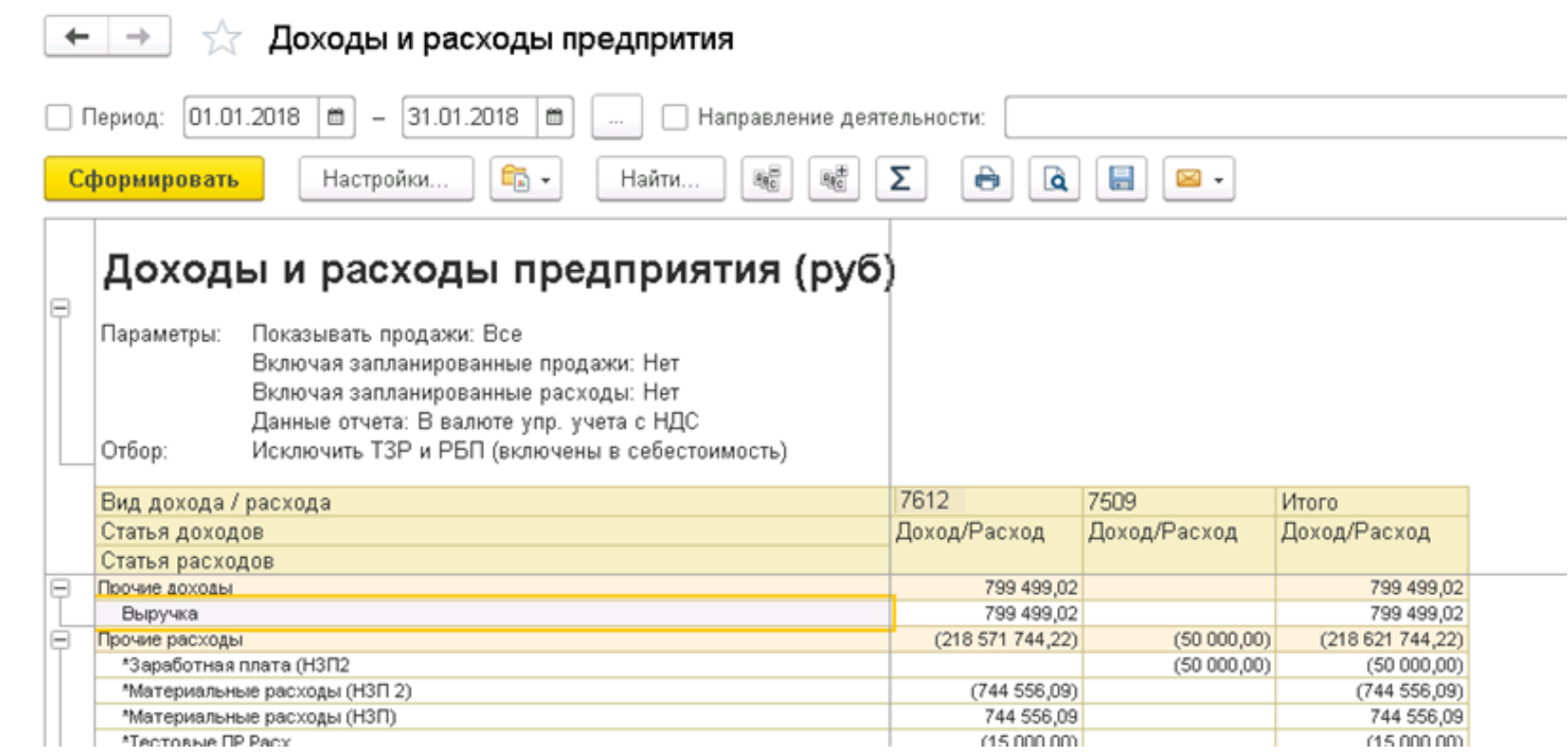

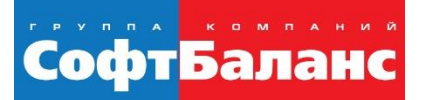

# **Шаг 2. Отчеты по финансовому результату**

- Управленческие  $\odot$ отчеты :
	- Управленческий  $\bigcirc$ баланс

#### Управленческий баланс

Период: 01.01.2018 - 31.01.2018 Параметры: Валюта отчета: USD

#### По периодам

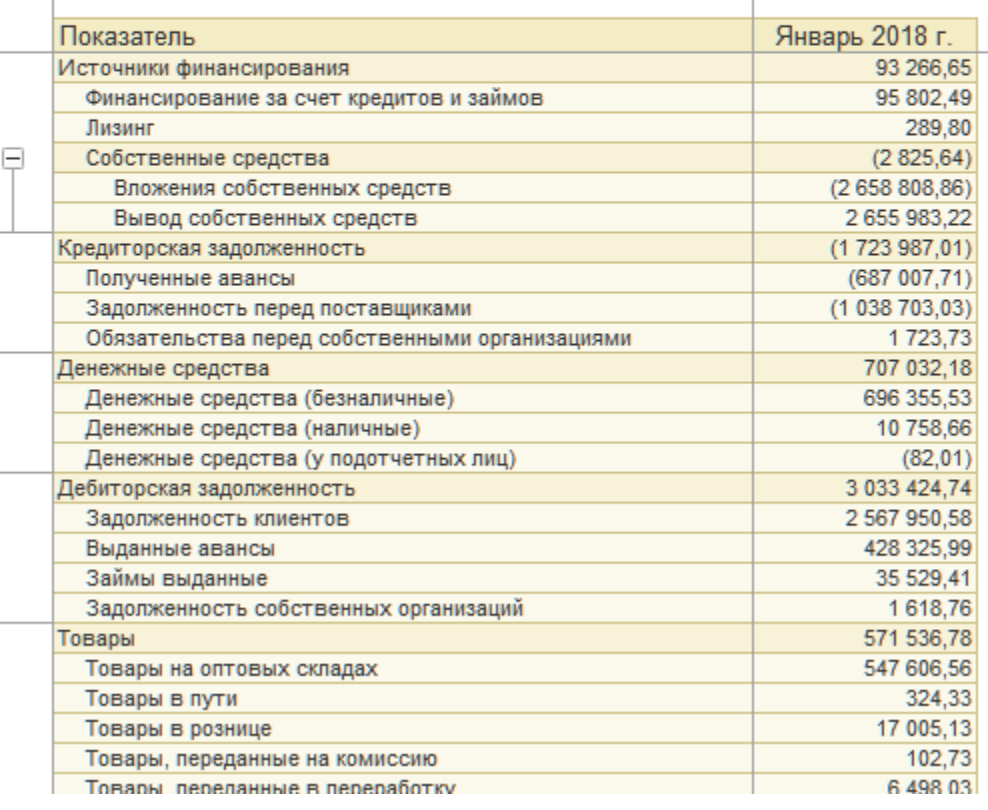

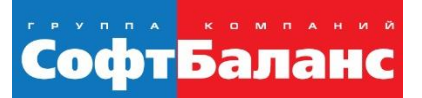

# **Шаг 2. Отчеты по финансовому результату**

#### Управленческие отчеты :  $\bigodot$

Финансовые результаты  $\bigcirc$ 

#### Финансовые результаты

Период: 01.01.2018 - 31.01.2018 Параметры:

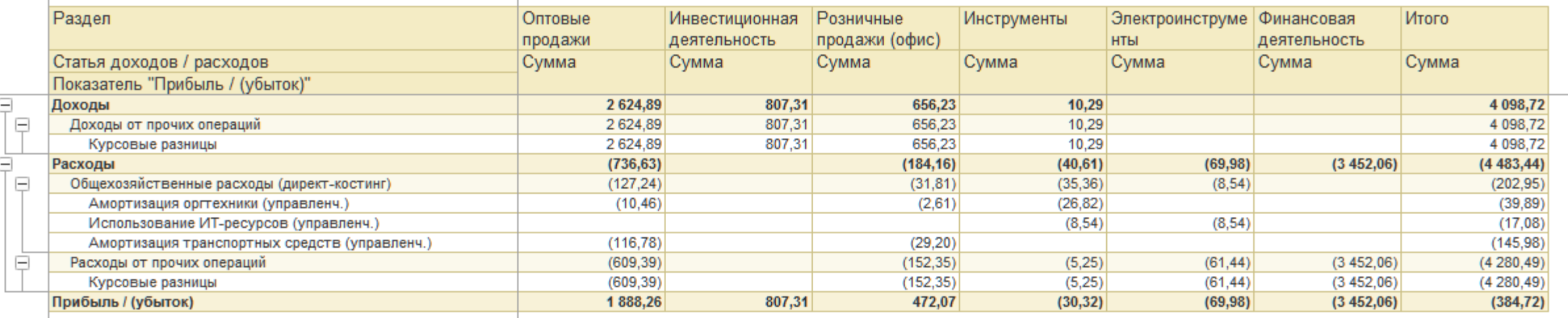

ę

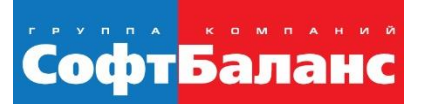

### **Шаг 2. Выбор необходимых видов анализа деятельности предприятия**

- Перспективный анализ деятельности предприятия:  $\odot$ 
	- План-фактный анализ  $\bigcirc$
- Управленческие отчеты на базе бюджетирования:  $\odot$ 
	- Режим формирования отчетов  $\bigcirc$

# Три этапа настройки форм управленческой отчетности:

- Настройка источников данных
- Настройка статей и показателей бюджета
- Разработка (настройка) форм бюджетов

# СофтБаланс

# **Перспективный анализ деятельности предприятия: планирование бюджетов**

- Планирование данных по видам бюджетов и сценариям  $\odot$ осуществляется при помощи документа «Экземпляры бюджетов»
	- Автоматический расчет связанных статей
	- Мультивалютное планирование по статьям
	- Загрузка из внешних файлов в формате .xls  $\bigcirc$
	- Процедура согласования, использование статусов

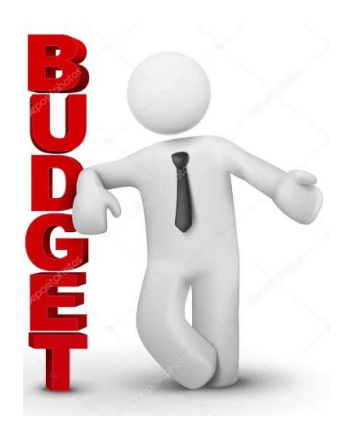

# **Перспективный анализ деятельности предприятия: планирование бюджетов**

СофтБаланс

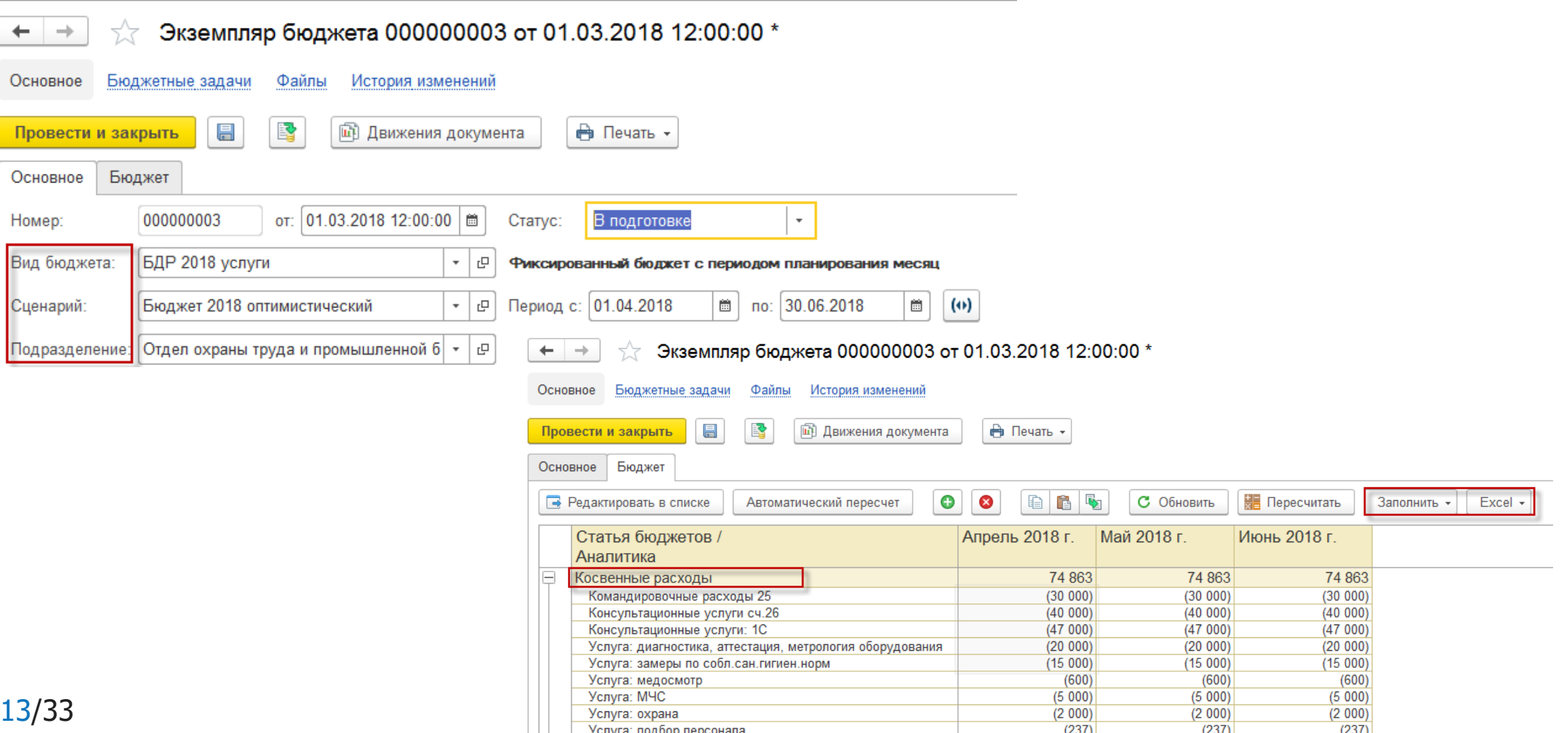

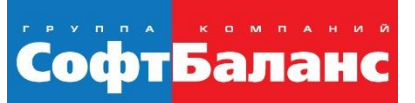

### **Перспективный анализ деятельности предприятия. План-фактный анализ: в поиске причин**

Ошибочное представление - анализ исполнения бюджета покажет, что произошло по факту.

Анализ должен ответить на вопрос «почему» - расшифровка статьи по аналитикам.

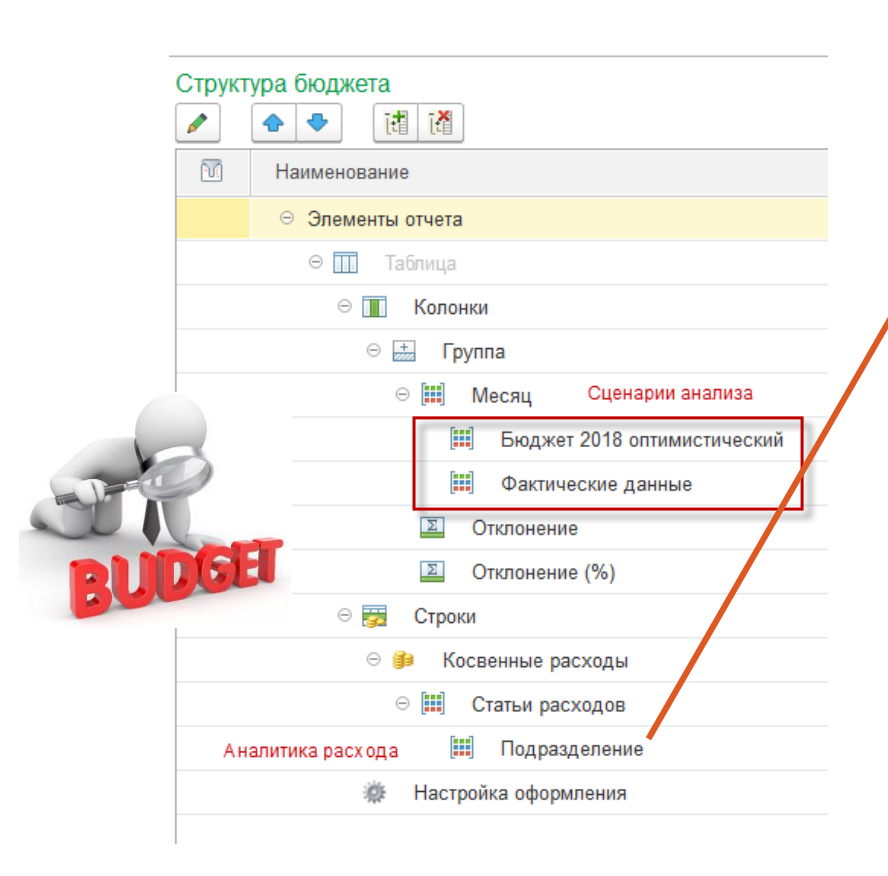

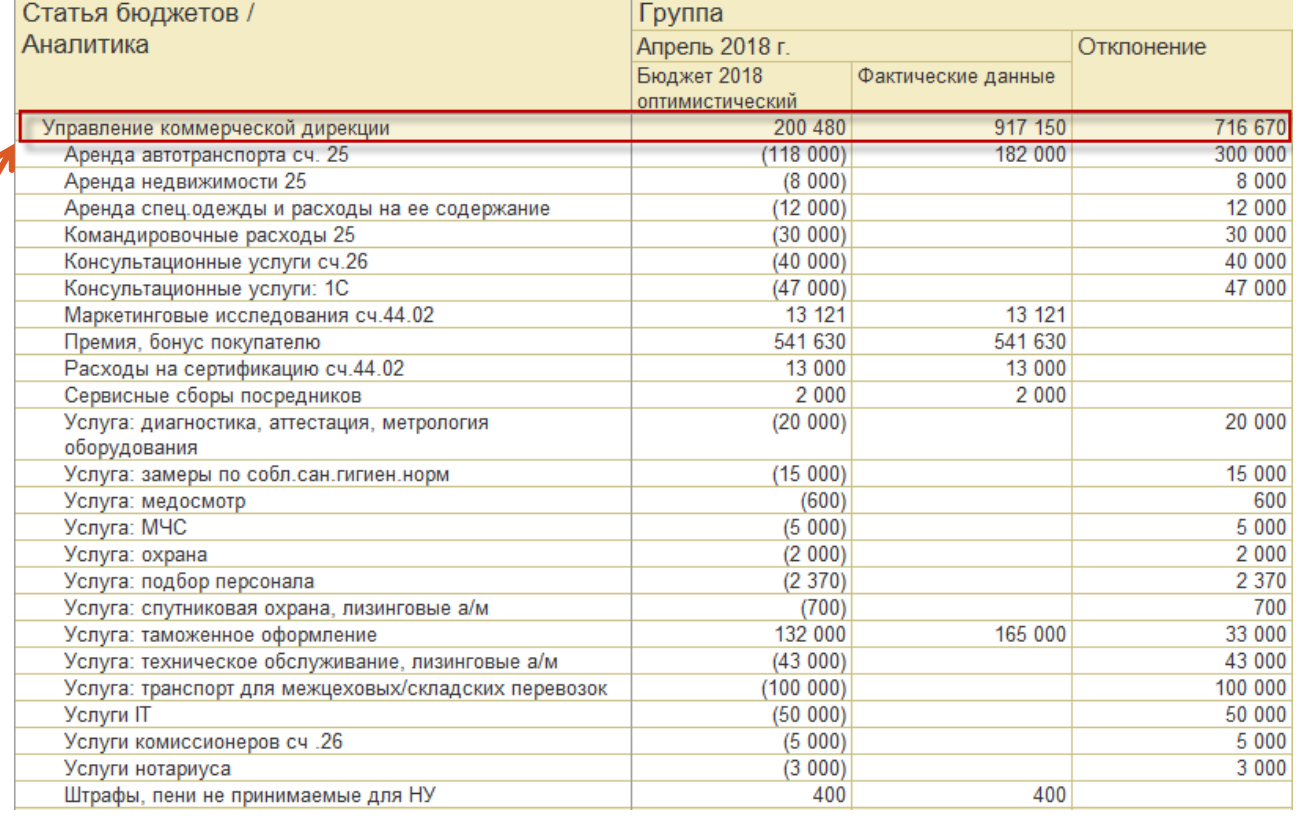

# **Этап 1. Настройка статей и показателей бюджета**

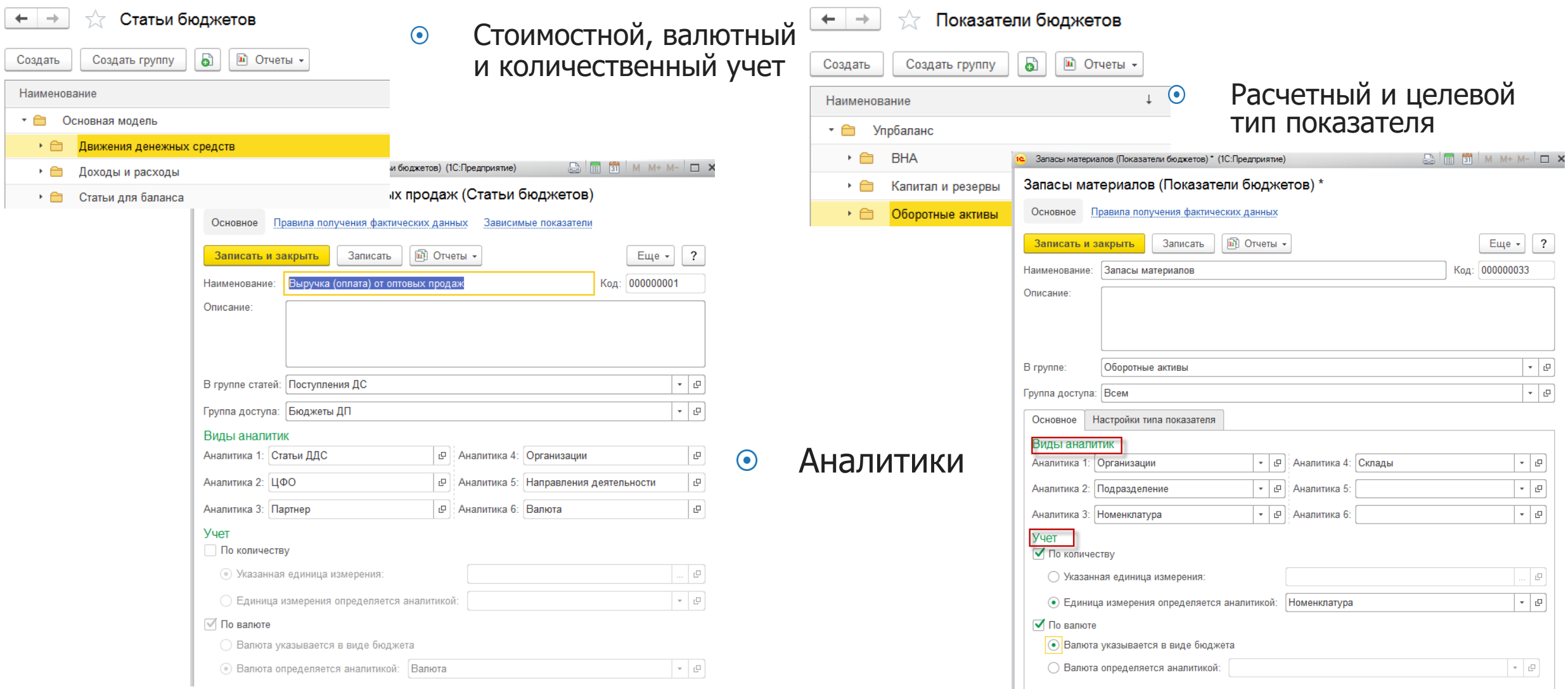

**СофтБаланс** 

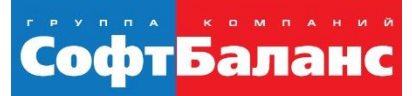

### **Этап 2. Управленческие отчеты: настройка источников данных. Раздел источника – оперативный учет**

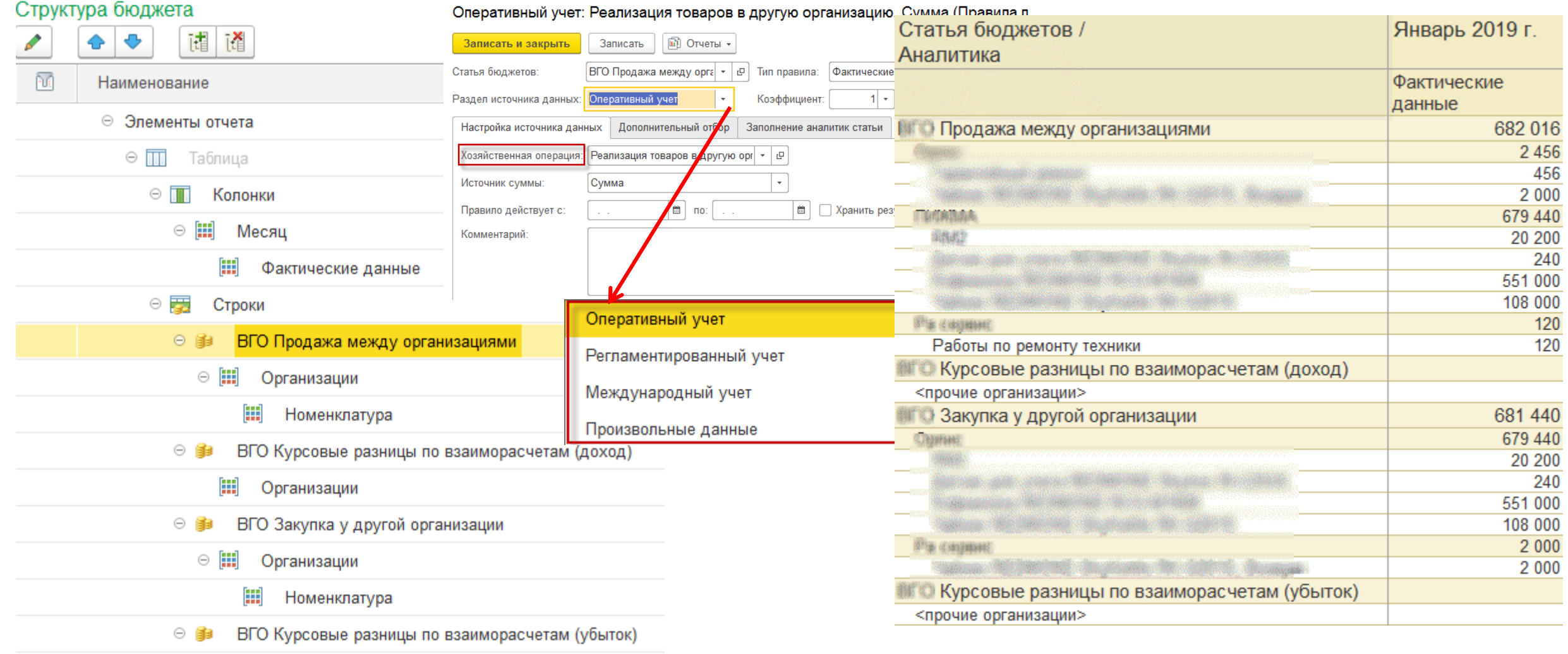

Уставный капитал

Декабрь 2018 г. На 1-е число

23 600 25 000 15 243 994

 $(4 116 267)$  $(150000)$ 

### **Этап 2. Управленческие отчеты: настройка источников данных. Раздел источника – регламентированный/международный учет**

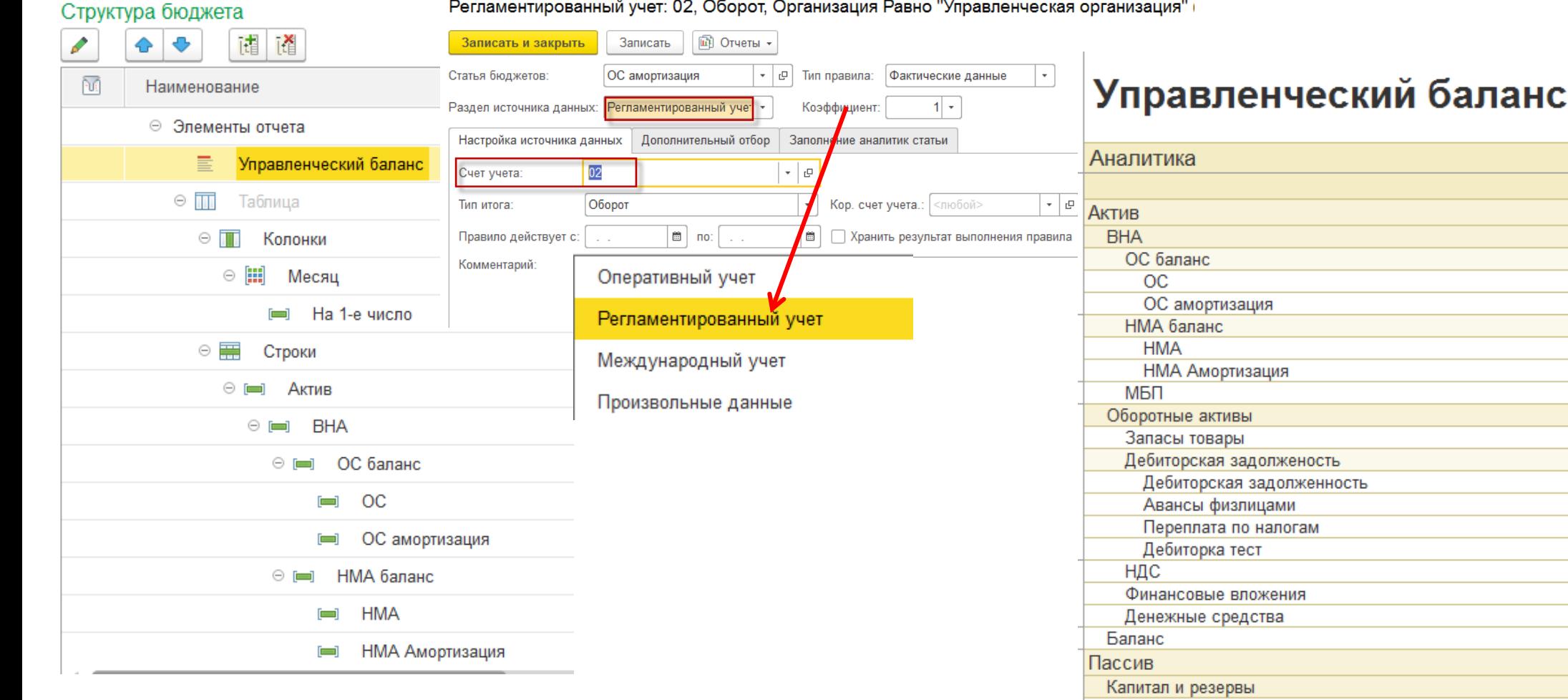

СофтБаланс

СофтБаланс

### **Этап 2. Управленческие отчеты: настройка источников данных. Раздел источника – произвольные данные**

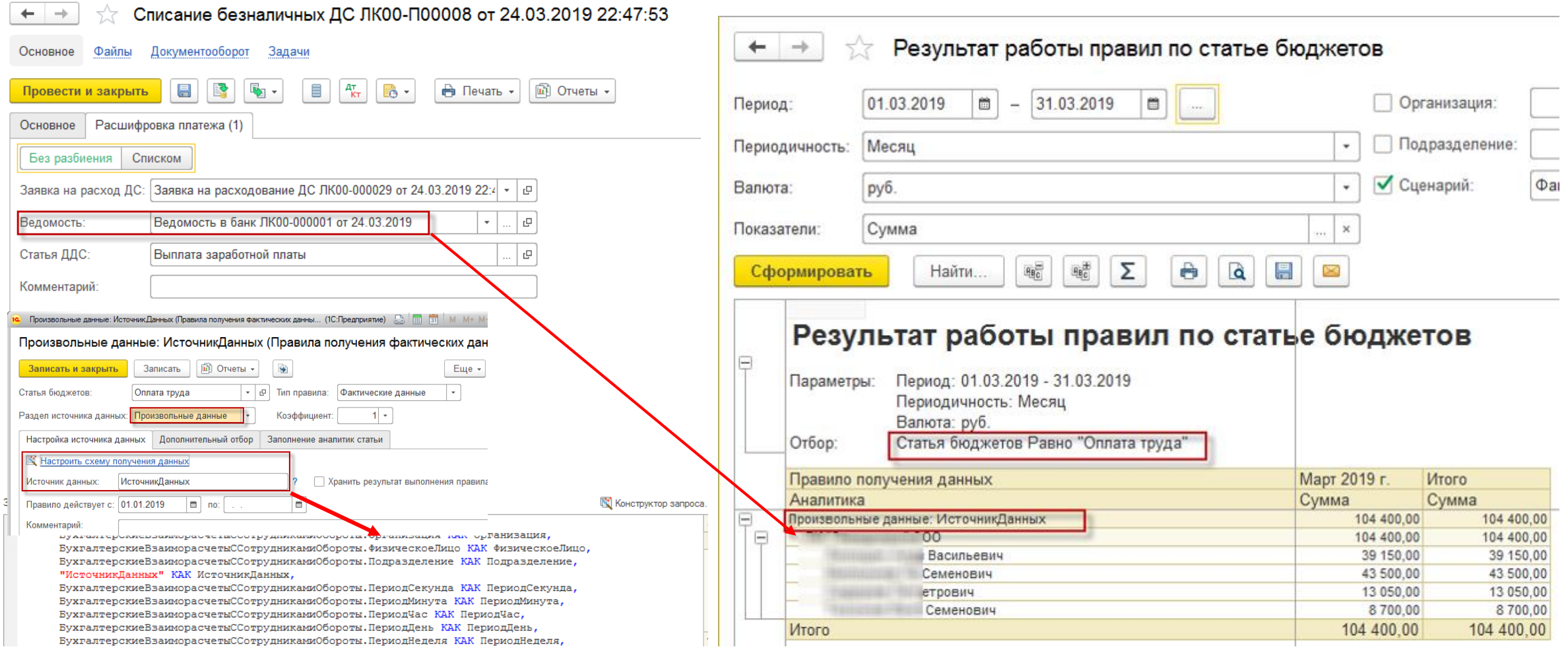

#### **«Движение ДС в разрезе физлица через обращение к произвольному регистру»**

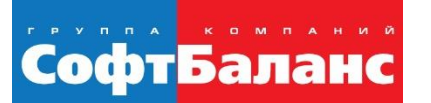

### **Этап 3. Разработка форм отчета: Виды бюджетов, как конструктор управленческих отчетов**

- Произвольная настройка структуры  $\odot$
- Взаимодействие бюджетов  $\odot$
- Вывод любой аналитики  $\bigodot$
- Возможность настройки получения данных для каждой ячейки  $\bigodot$
- Создание формул с использованием арифметических, логических  $\bigodot$ операторов и различные функции (сложения, выделения среднего, максимального, минимального значения, условия и т.п.)

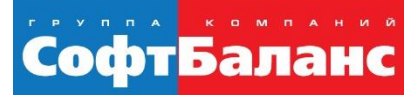

### **Этап 3. Разработка форм отчета:**

### **Виды бюджетов, как конструктор управленческих отчетов**

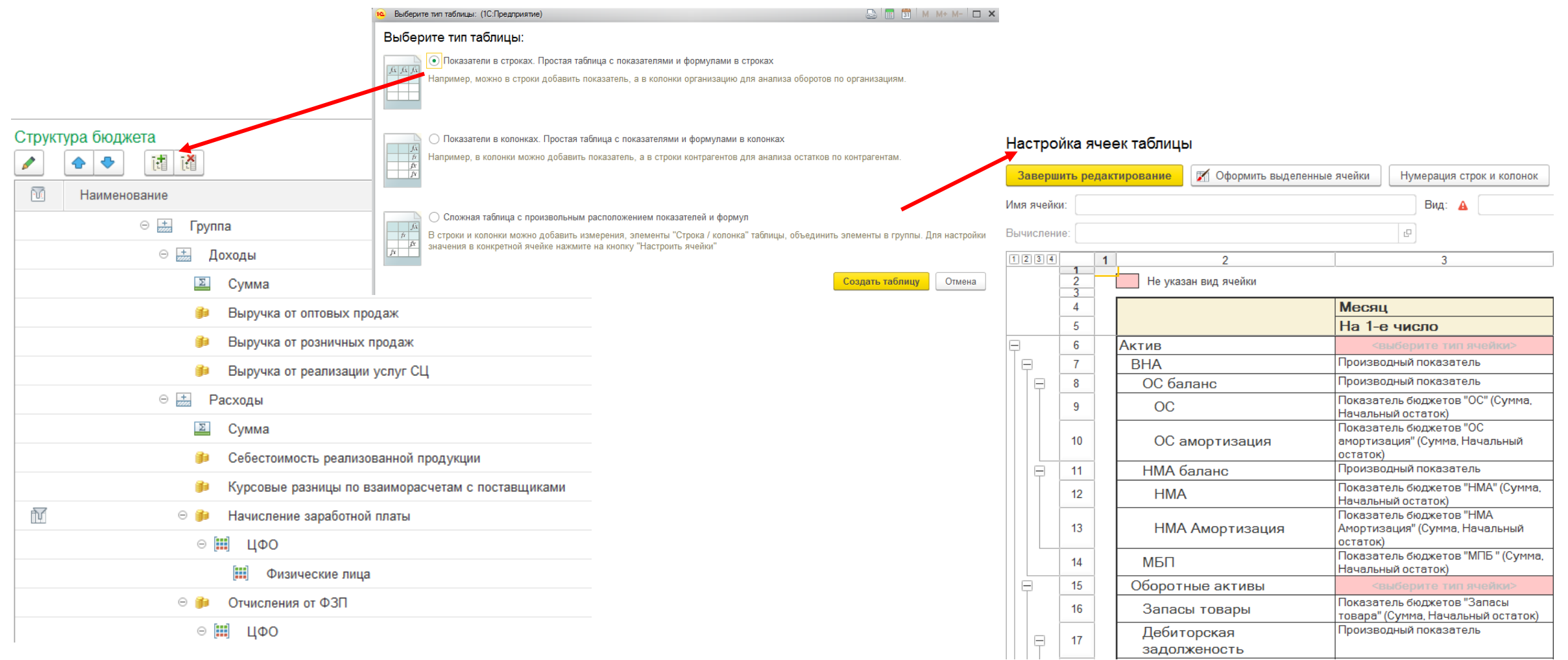

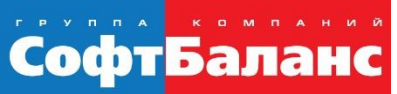

### **Этап 3. Разработка форм отчета: Виды бюджетов - любой арифметический расчет**

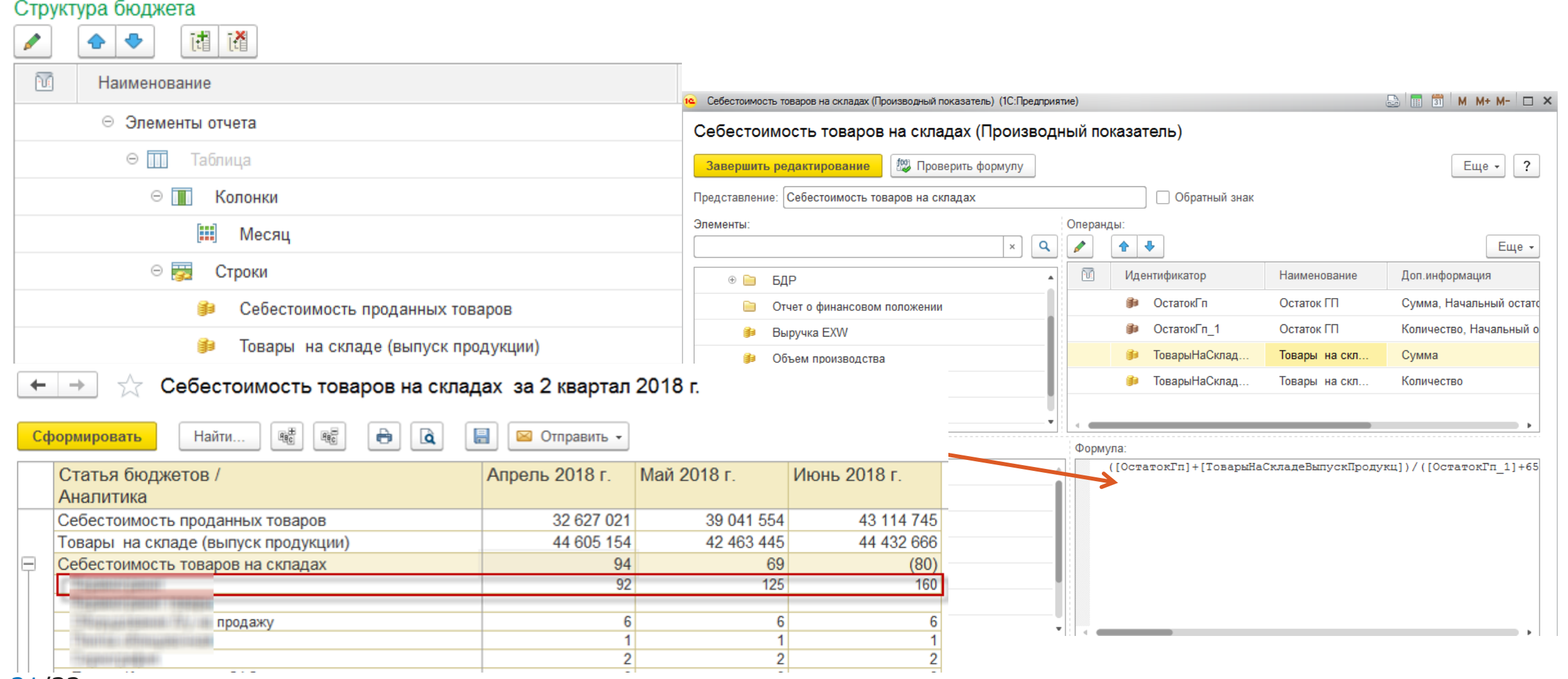

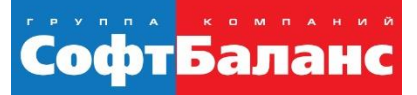

### **Этап 3. Разработка форм отчета: Виды бюджетов – настройка периода данных**

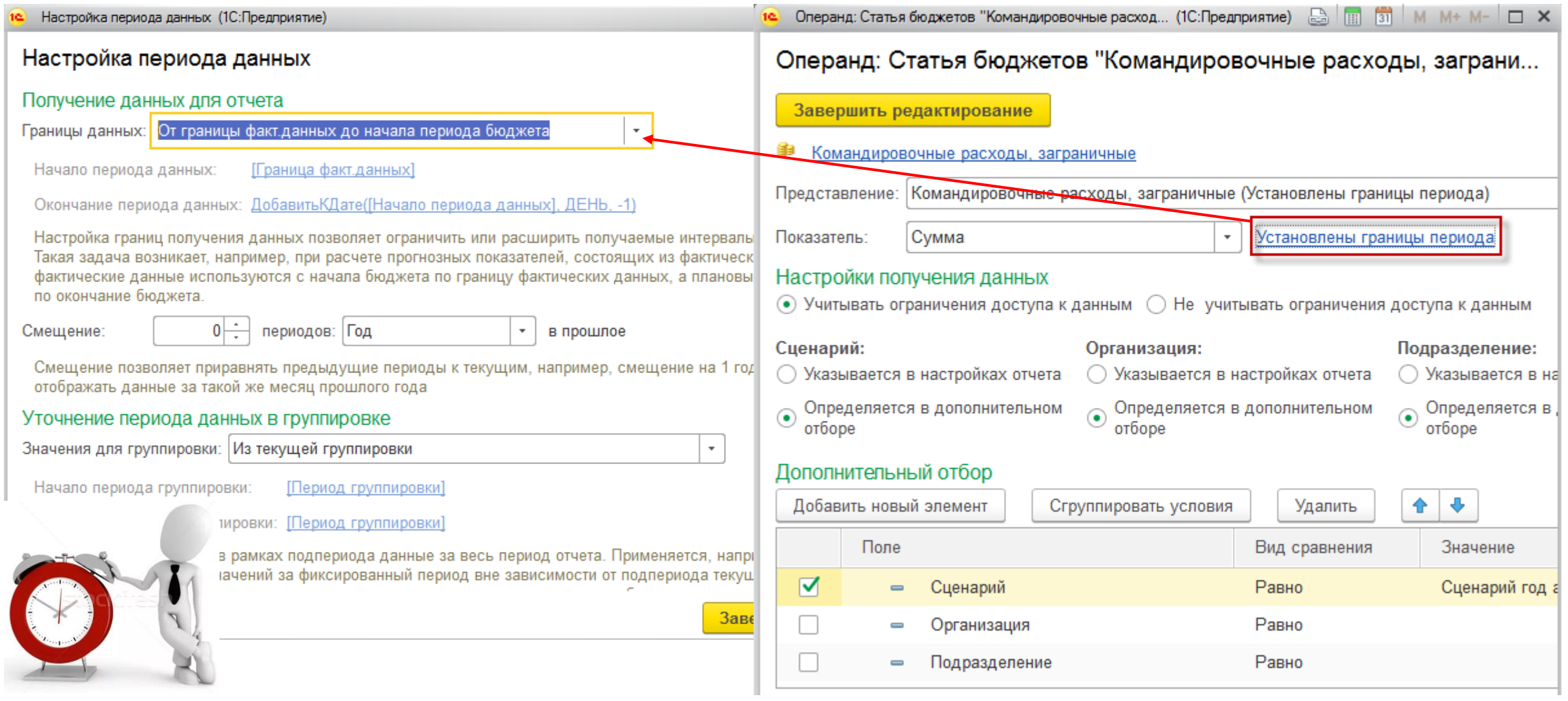

#### Оборотная ведомость по статьям бюджета  $\bigodot$

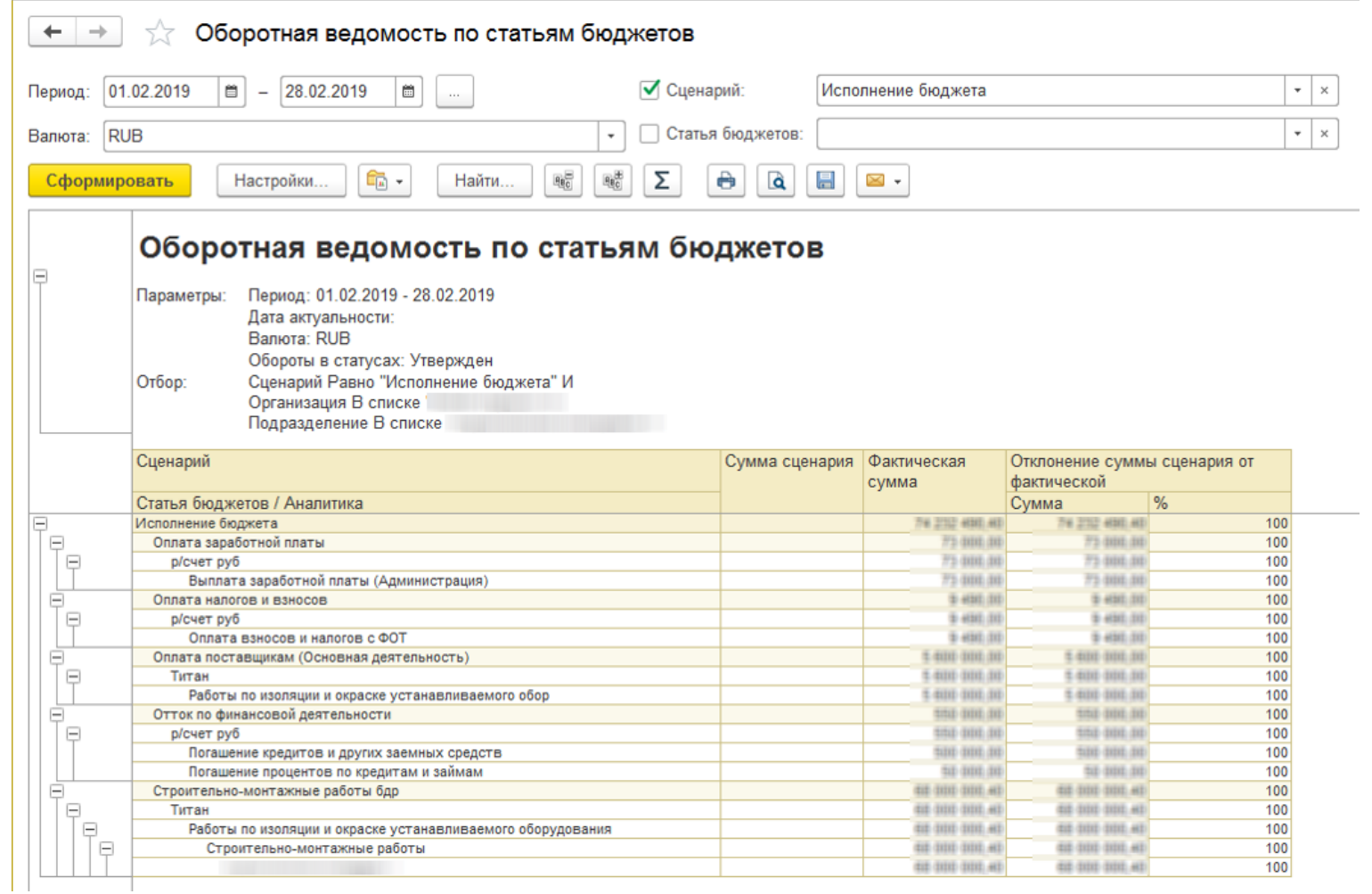

- Формирование по  $\odot$ плановым/фактическим сценариям.
- Предусмотрена расшифровка  $\odot$ сумм, например, до регистратора.
- Гибкие настройки отчета  $\odot$

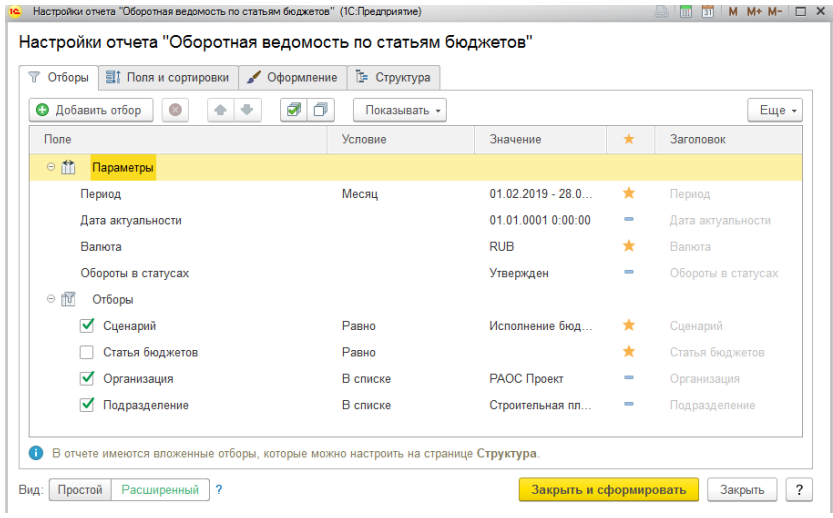

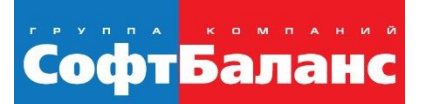

### **Шаг 3. Аналитическая и оперативная отчетность**

Подсистема «Производство»

- Себестоимость важнейший показатель производственно- $\bigodot$ хозяйственной деятельности
	- Основные отчеты по производству и движению ТМЦ  $\bigcirc$

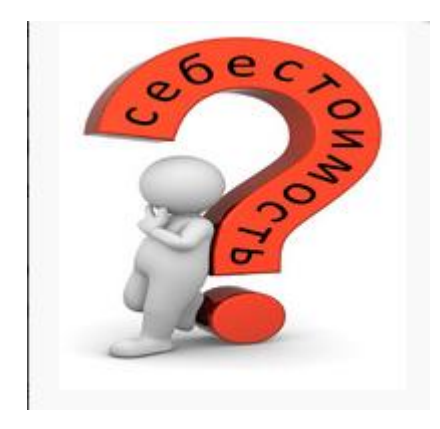

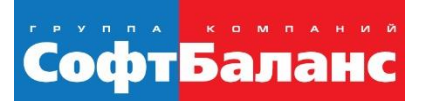

# **Себестоимость – важнейший показатель**

#### Фактическая себестоимости выпущенной продукции  $\odot$

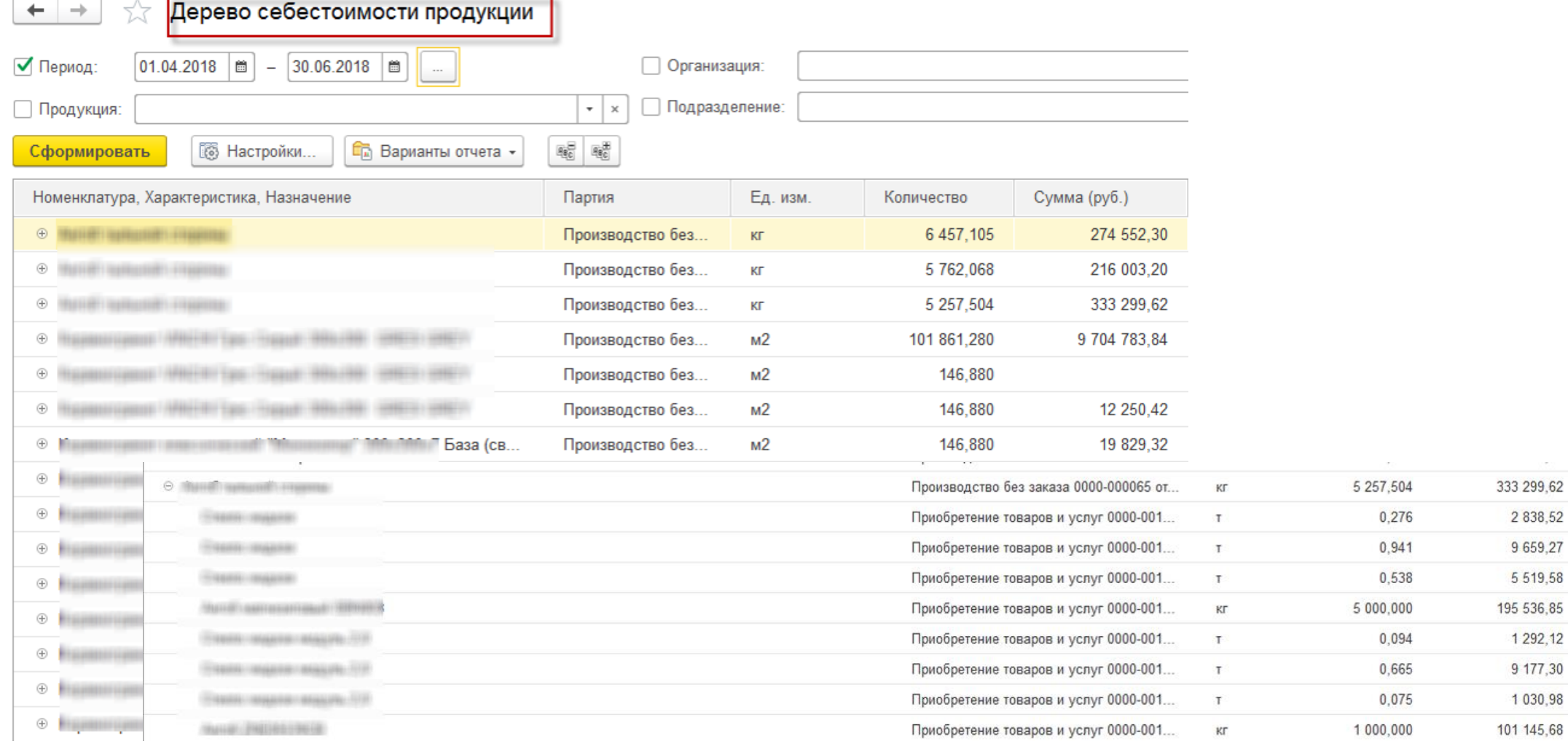

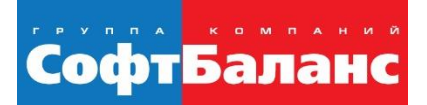

затрат

# **Себестоимость – важнейший показатель**

Анализ себестоимости продукции с детализацией до первичных  $\bigodot$ 

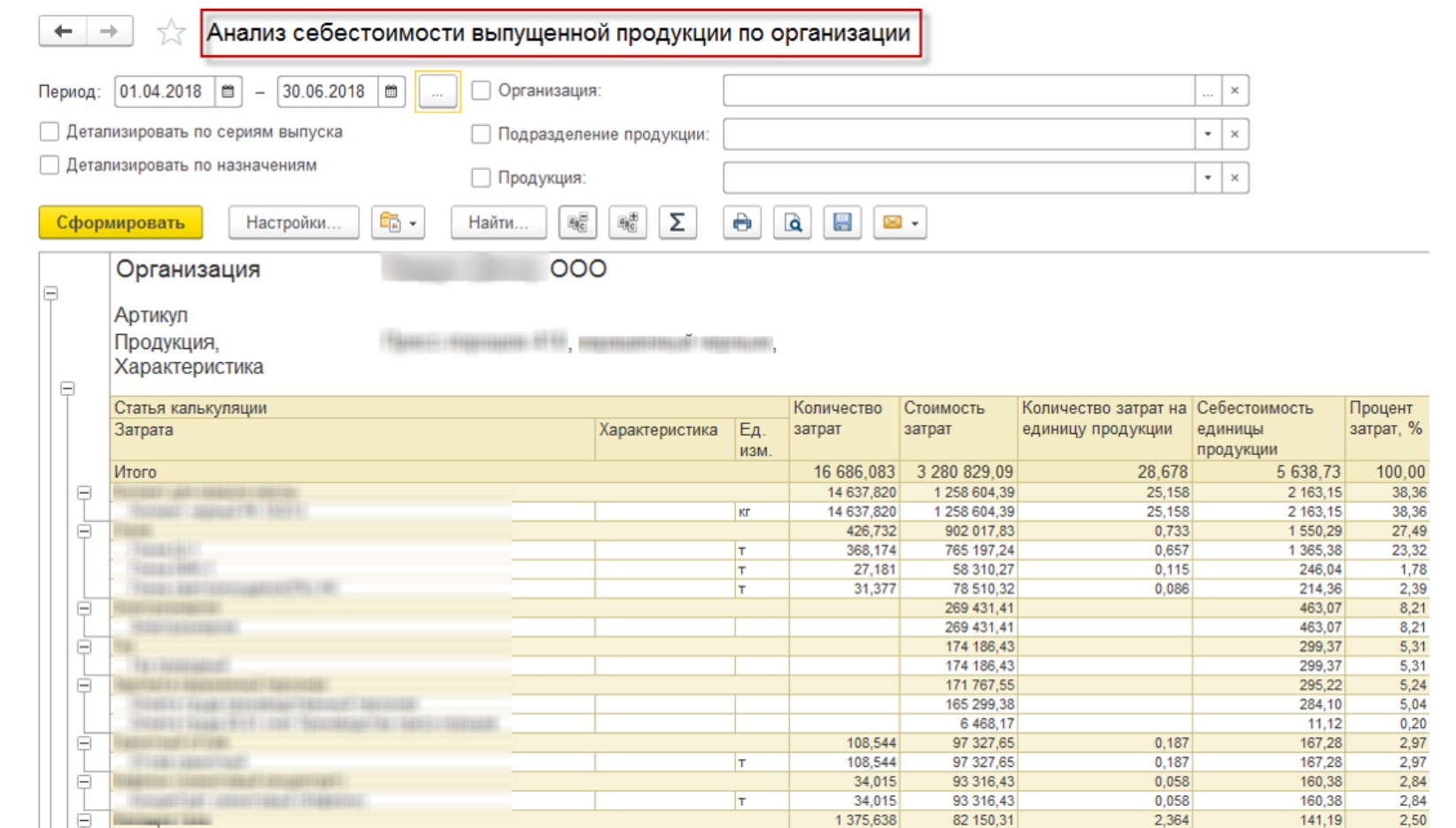

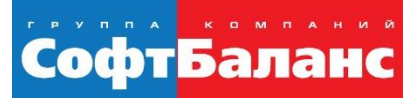

# **Настройки оперативных отчетов**

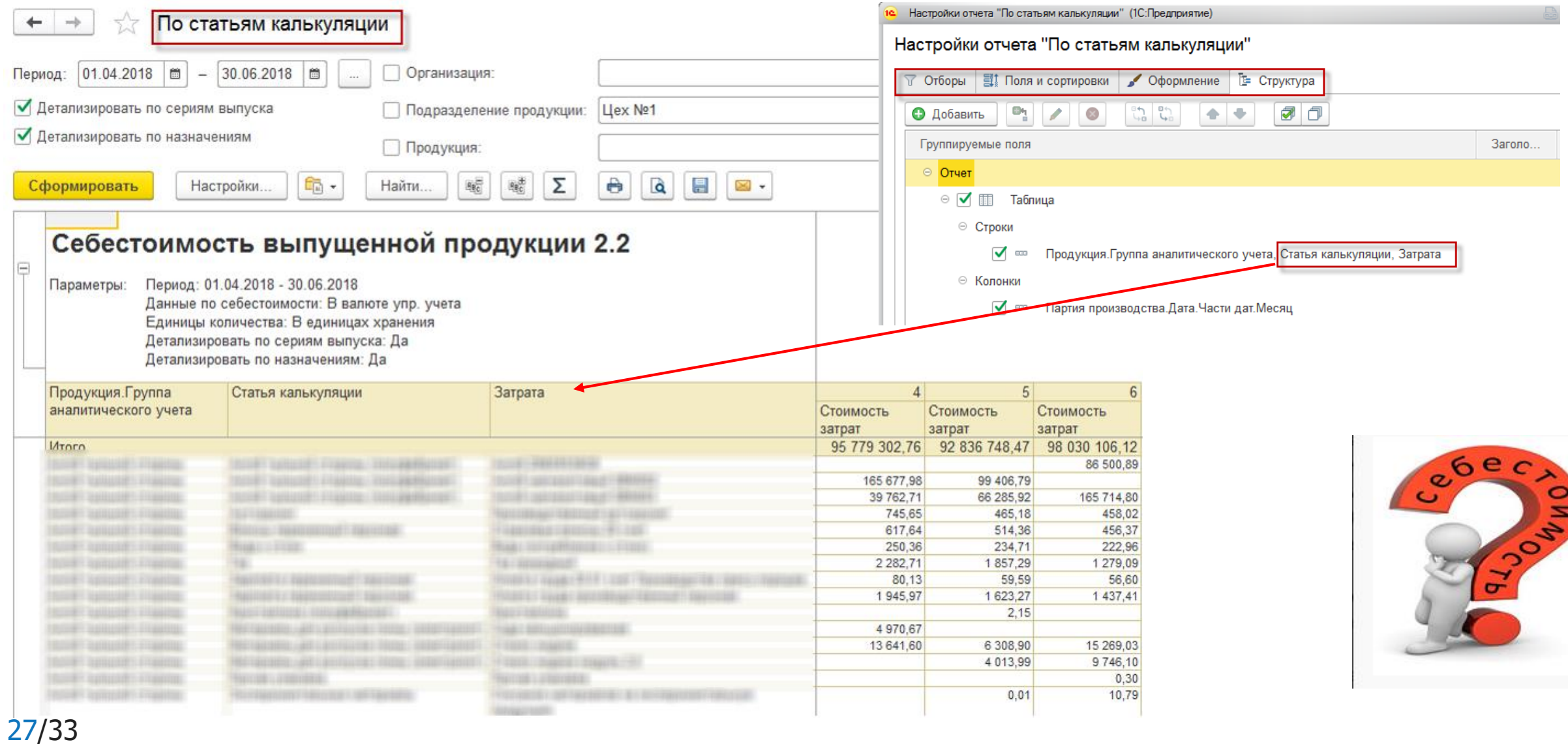

## **Себестоимость в «финансах»**

- Подсистема «Финансовый результат и контроллинг»  $\bigodot$ 
	- Расширенный анализ себестоимости товаров

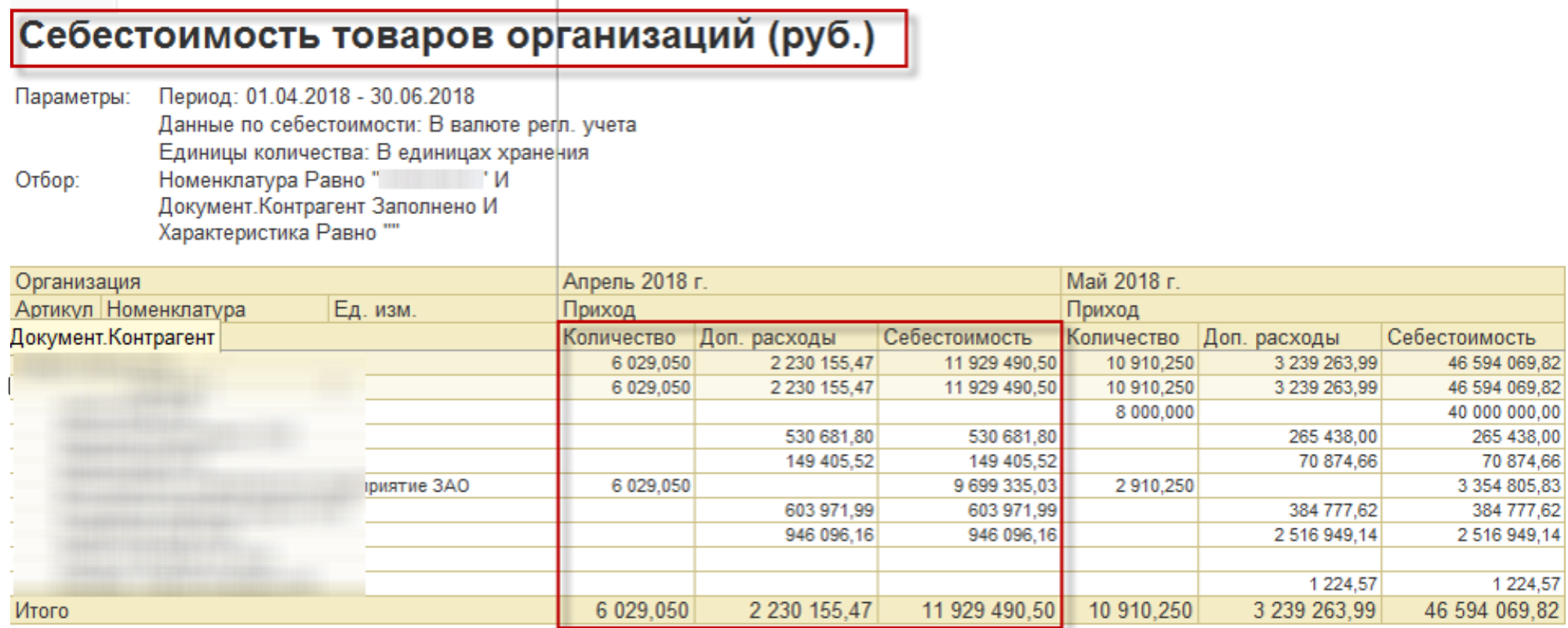

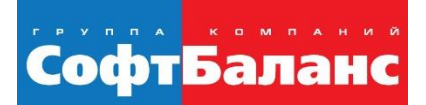

# **Универсальный отчет**

- Доступ к любым данным информационной системы  $\bigodot$
- Сохранность и настройка доступа $\bigodot$

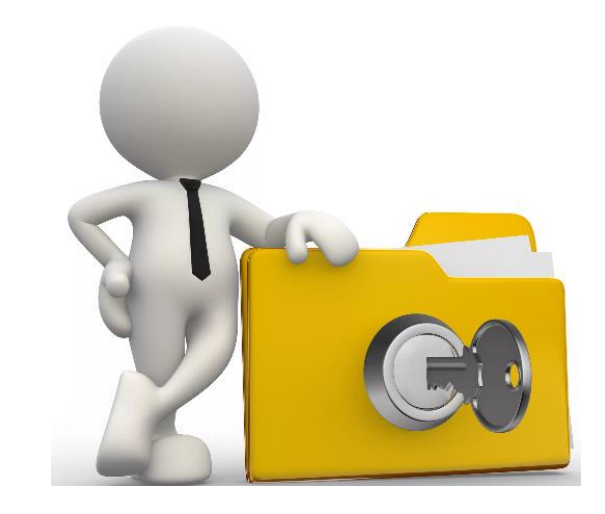

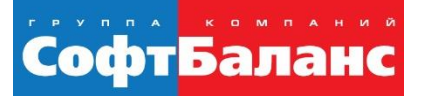

## **Универсальный отчет**

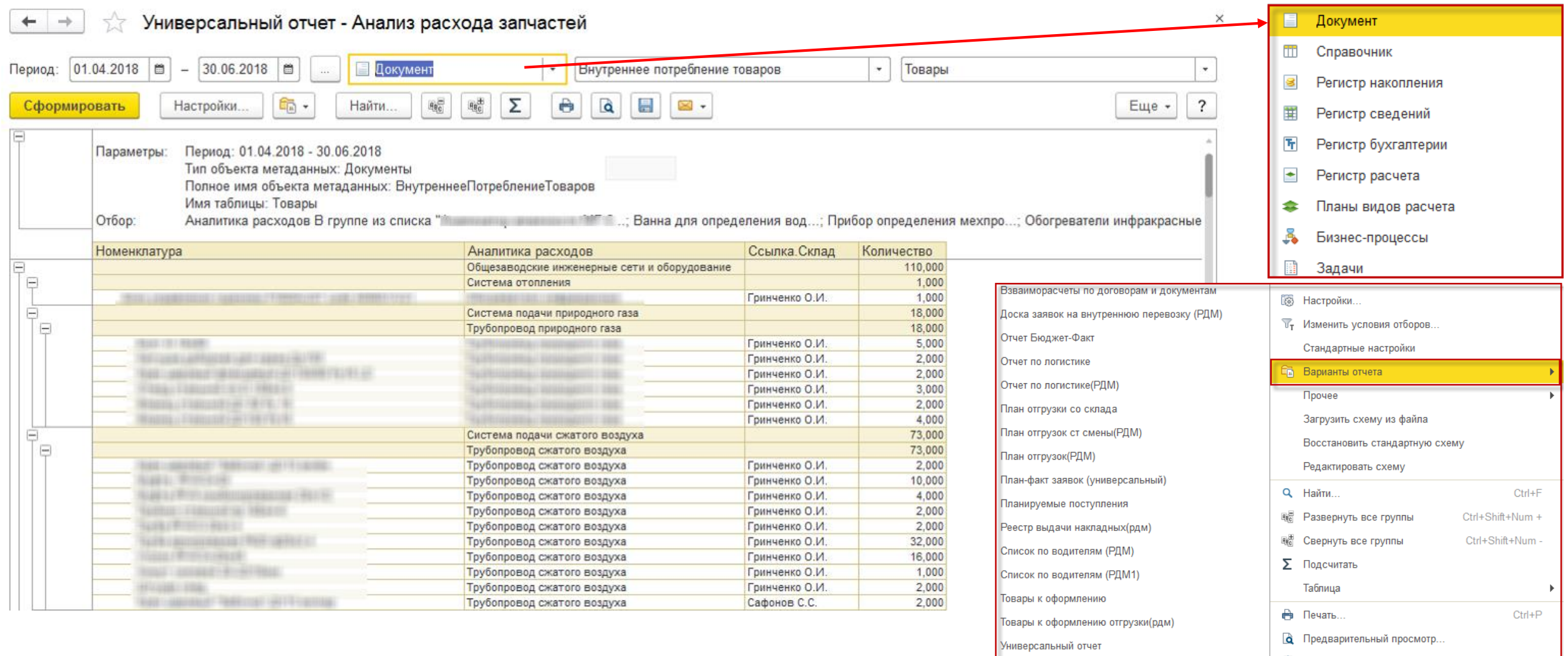

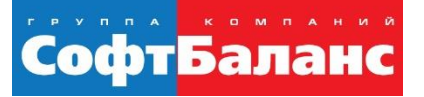

# **Универсальный отчет – управляем данными**

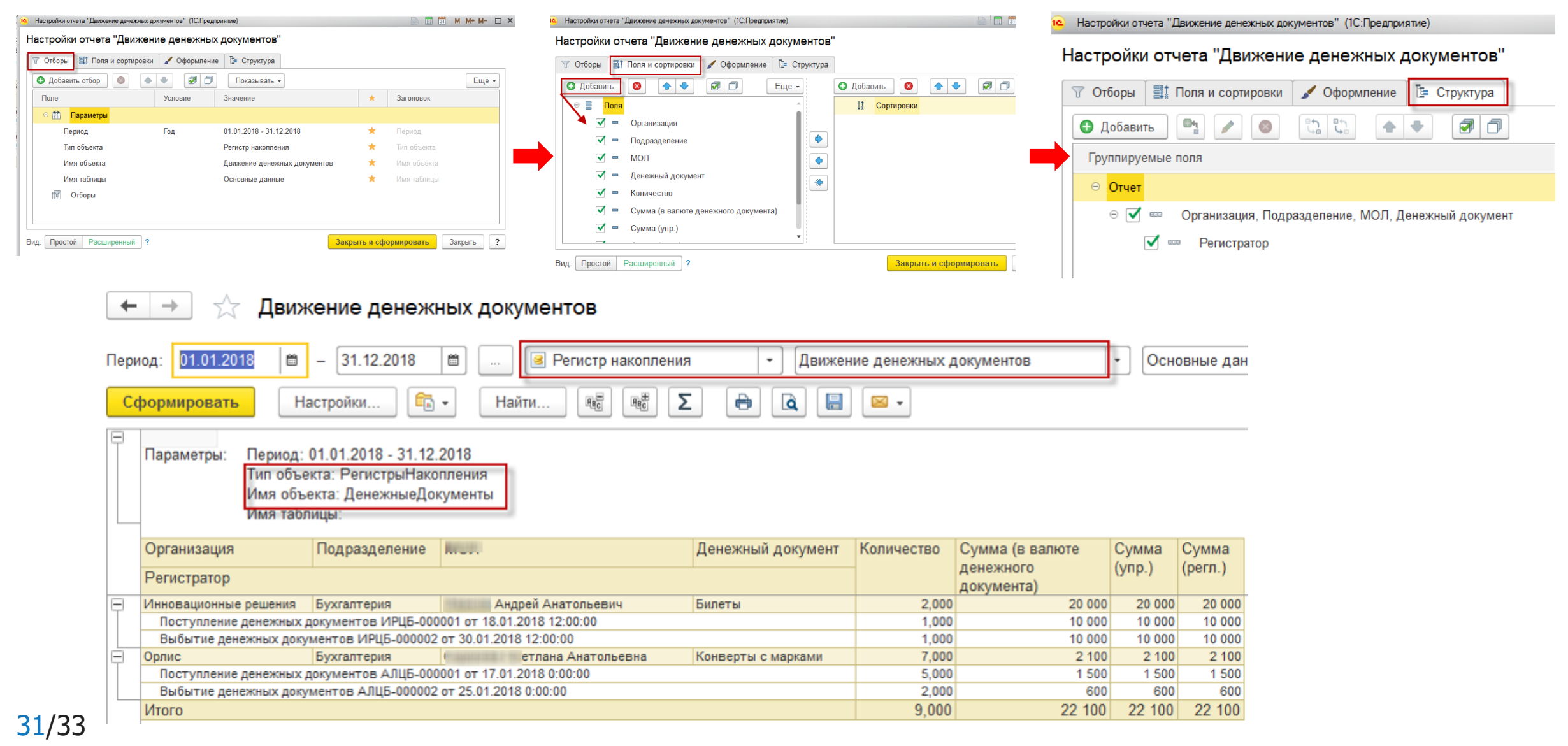

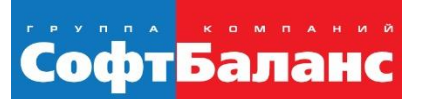

# **Подведем итоги**

Концептуальная модель – взаимосвязи подсистем

Система измеряемых показателей, аналитик и источников для анализа и принятия управленческих решений

> Выбор инструментария Регламент

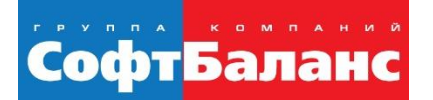

# **Спасибо за внимание!**

#### **Наталия Далецкая**

Руководитель проектов, Департамент корпоративных проектов ГК «СофтБаланс»

#### **[ignatova@softbalance.ru](mailto:ignatova@softbalance.ru)**

+7 (812) 325-44-00 **[sb-vnedr.ru](http://sb-vnedr.ru/)**